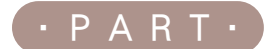

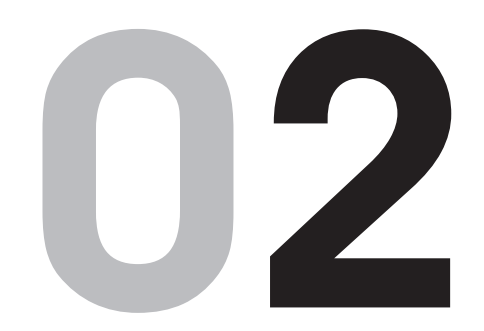

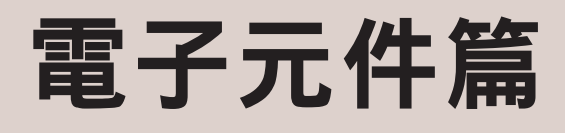

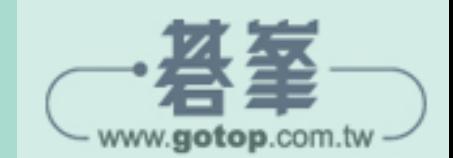

在本書的教學中使用到學習套件, 讀者可以到電子材料行自行選購, 或是直接到網路購買,「Arduino Uno R3 創客學習套件(含 RFID 入門進階全配新版)」就是初學者 最佳選擇,包含 Arduino 控制板及 多種電子元件,可學習各個電子元 件的連結與搭配,總項目超過 40 項,比單項購買還划算!

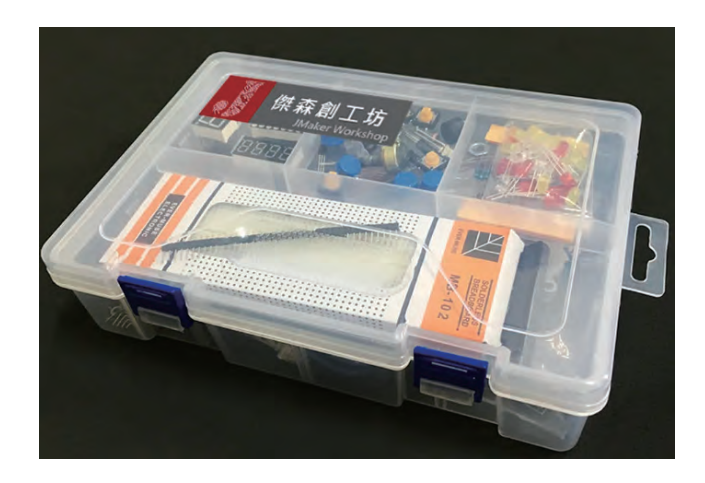

內裝的套件清單及實物圖示如下:

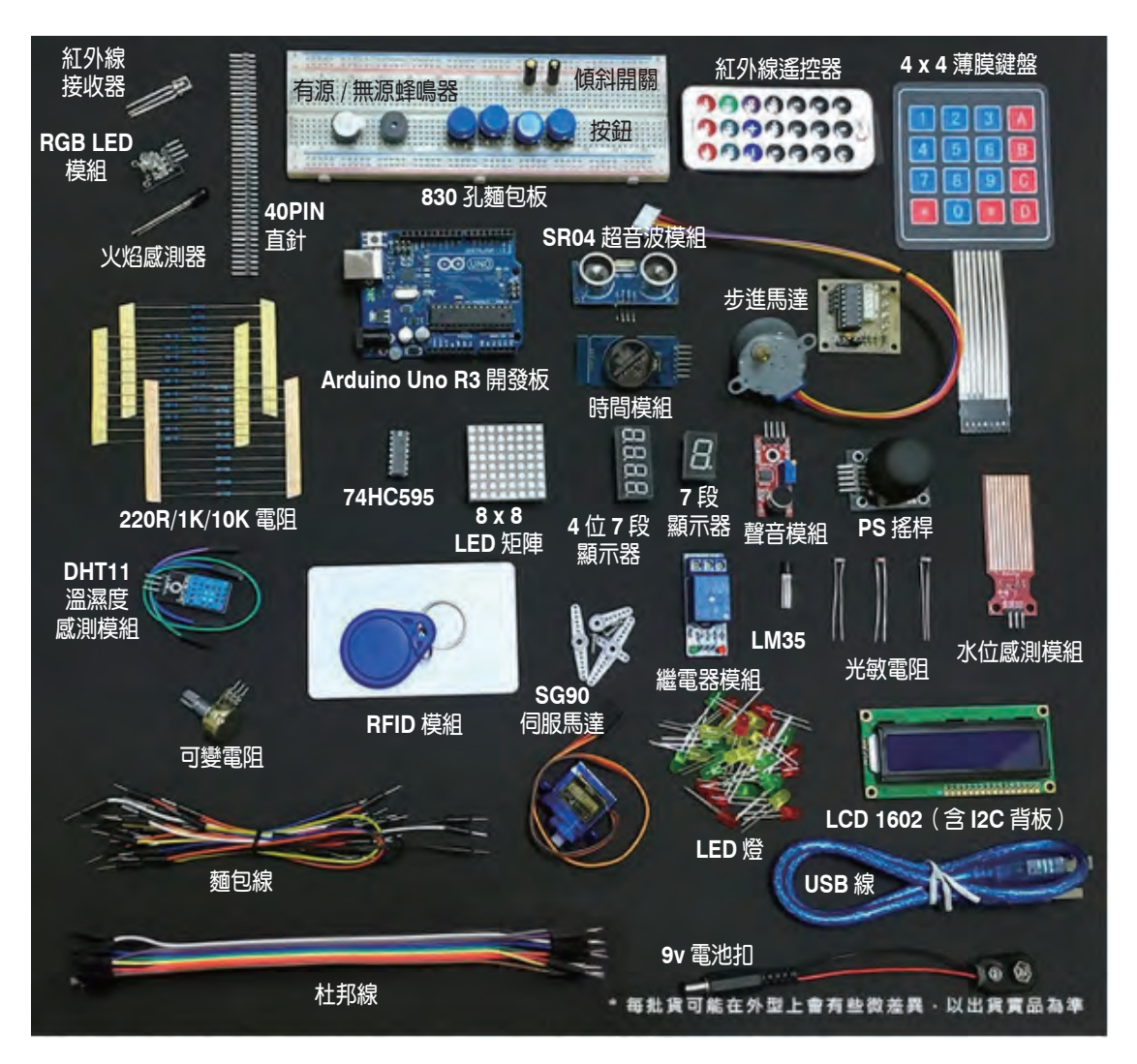

▲ 傑森創工網路商店 https://www.jmaker.com.tw/

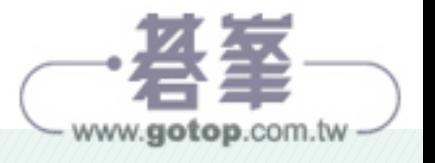

### X 套件清單

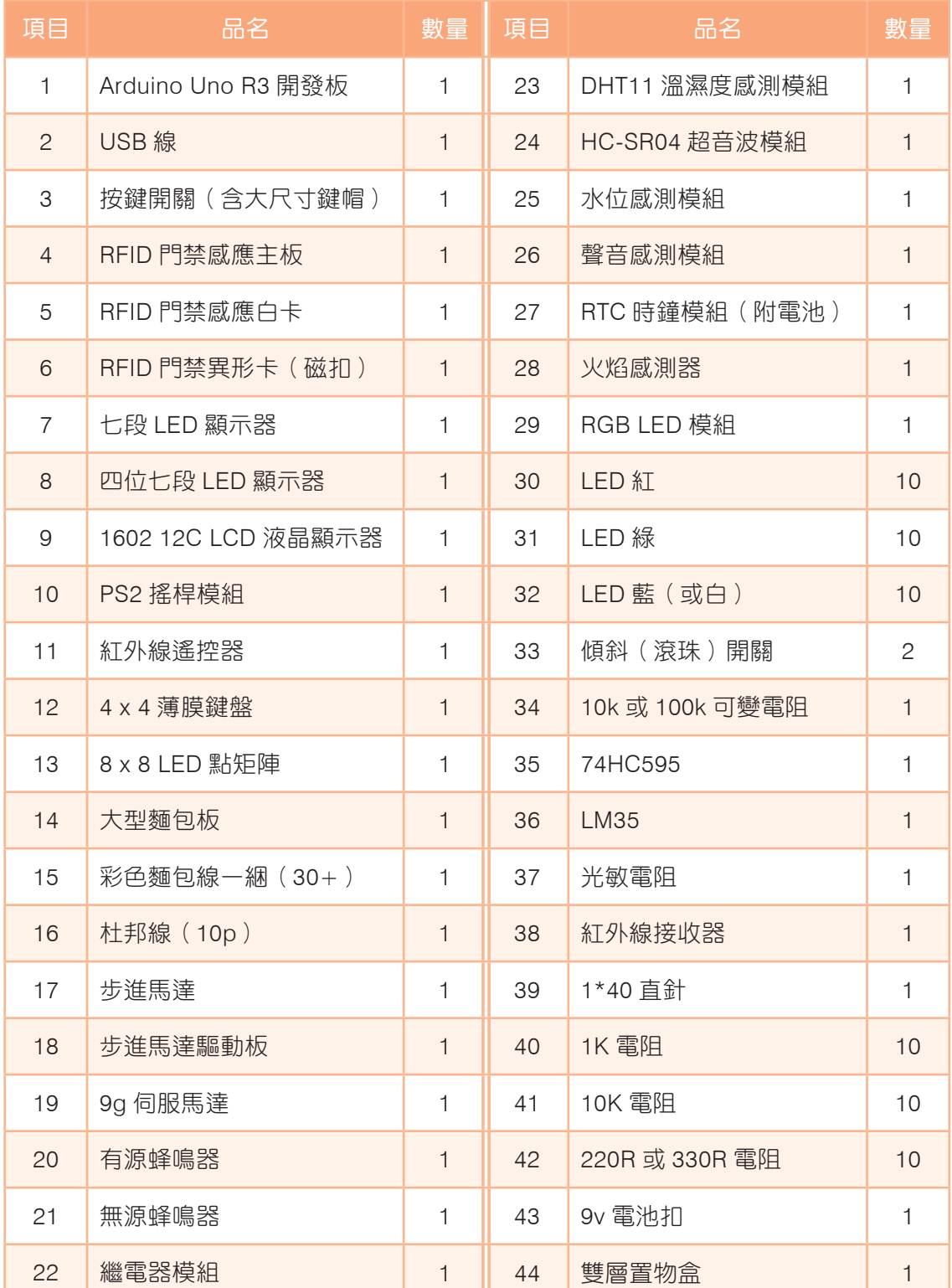

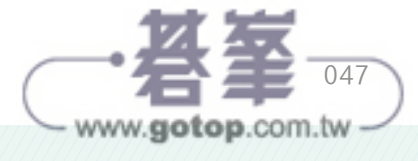

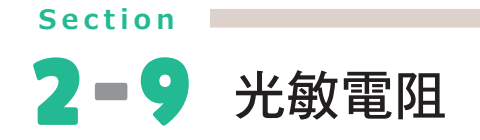

## 2-9-1實作說明

利用外接光敏電阻及紅色 LED 燈來設計一個程式,符合以下要求:

- 先行偵測目前的光線數值 30 次求取現在環境的光線平均數值。
- 依照環境的光線數值,當光線變暗時,LED 燈亮;光線變亮時,LED 燈暗。

主 決定變亮及變暗的數值請依實際環境調整。

## 2-9-2觀念解說

### 光敏電阻

光敏電阻可以檢測周圍環境的亮度和光強度,光敏電阻的外觀與功能無關。

光敏電阻 (photoresistor or light-dependent resistor, 後者縮寫為 ldr)是一種基於光 學效應的電子元件,可以用來檢測環境光線強度。

它的工作原理是當光線照射到光敏電阻上時,會使其電阻值產生變化,進而改變電路 中的電流或電壓值。光敏電阻的阻值通常會隨著光線強度的增加而減小,因此可以用 來檢測光線的強弱。

- z 光線越強、電阻值越小
- z 光線越暗、電阻值越大

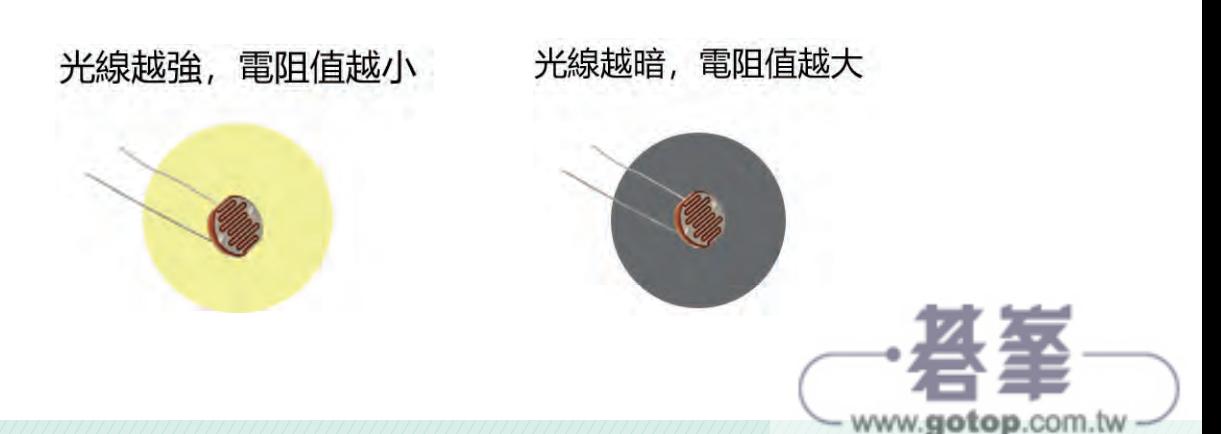

光敏電阻主要應用在光控開關、光敏感應器、光控電路等方面。

- 光控開關:透過檢測光線強度的變化來控制開關的開關狀態。
- 光敏感應器:透過檢測光線強度的變化來感知環境光線,例如用於室內自動照明 系統。
- 光控電路:可以诱過光敏電阻的阻值變化來控制電路中的元件,例如可調光 LED 燈等。

光敏電阻(**2** 個腳位)

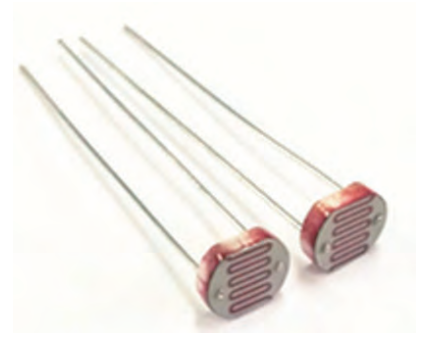

這種只有 2 個腳位的光敏電阻,沒有內建電阻,所以接線時接 **GND** 那邊一定要加上 電阻(1K~10K 都可以),不然可能會造成 Arduino Uno 控制板損壞!。

光敏電阻(**3** 個腳位)

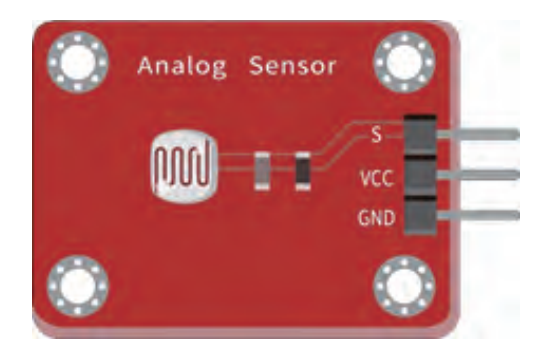

其中的 S 腳位要接在類比腳位處, 也就是 Arduino 控制板的 A0~A5 處, 數字旁邊有 標記"A"表示有 ADC 功能。

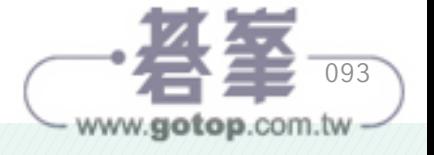

光敏電阻(**4** 個腳位)

另外的市售光敏電阻有 4 個腳位,分別為:

- **AO**: 類比輸出, 數值越大會越亮或越暗要實測。
- DO:數位輸出 0 和 1 值。
- GND:接 GND 端。
- VCC:接工作電壓端 (3.3V-5V)。

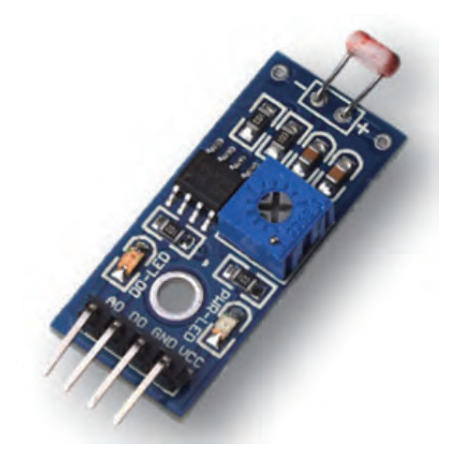

若是把 VCC 和 GND 接反時,並不會燒毀電路,只是輸出電壓數值會相反(也就是明 暗程度的數值會相反),這類的光敏電阻可以使用小螺絲起子,旋轉上面的藍色電位 調節鈕來調整光感的靈敏度。

### **ADC-** 類比數位轉換器(**Analog-to-Digital Converter**)

前面講述的「數位訊號」的應用,訊號不是 1 就是 0 的方波。

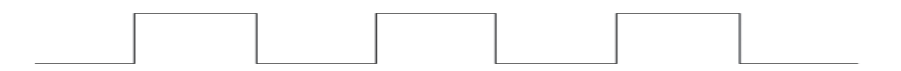

但是在生活中實際是充滿連續變化因子的類比訊號環境,相較於數位訊號僅能有 0 和 1 的表示, 類比訊號往往能偵測 / 表達出更細微的變化。這種類比訊號的圖形是以旋 波的方式呈現。

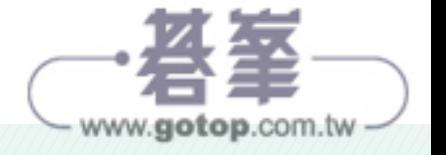

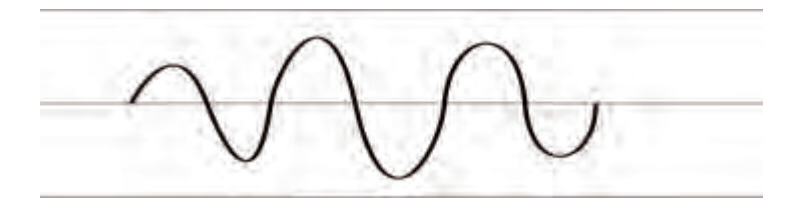

Arduino 控制板不懂這種連續的類比訊號,所以要透過 ADC 類比數位轉換器功能進行 數位轉換來達成。之前介紹過 GPIO 的數位腳位可以使用 PWM 技術來模擬為類比腳 位, 但是模擬的數值範圍為 0 到 1023, 共 1024 等分。而使用 A0~A5 的類比腳位, 可以使用類比數位轉換將電壓變化轉換成較大的數值區間,將低電壓(0)~ 高電位 (3.3V 或 5V)轉換成 4096 等分。

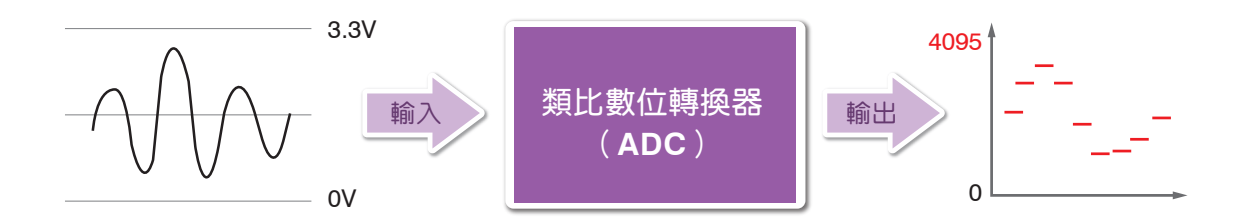

### 2-9-3接線說明

本實作使用二腳型的光敏電阻,必須在接 GND 端放 10K 電阻。

#### 光敏電阻

- 一腳接 控制板 A0 腳位,同時透過 10K 歐姆電阻接 GND 腳位。
- 另一腳 接 控制板的 5V 腳位。

#### **LED** 燈

- 長腳 透過 220 歐姆電阻 接 控制板的 3 號腳位。
- 短腳 接 控制板的 GND 腳位。

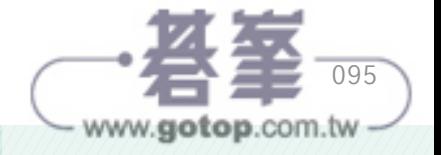

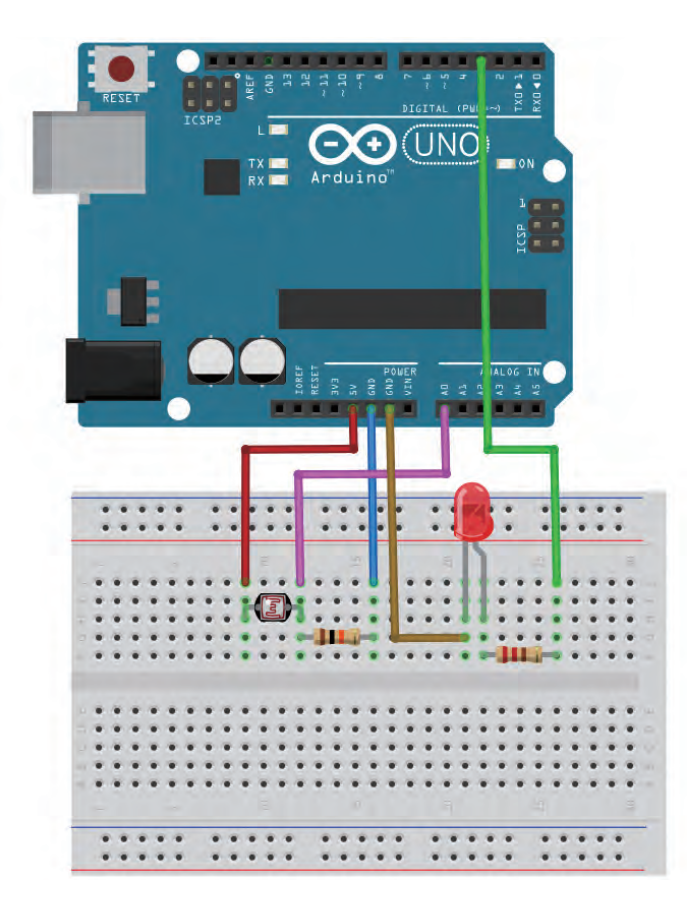

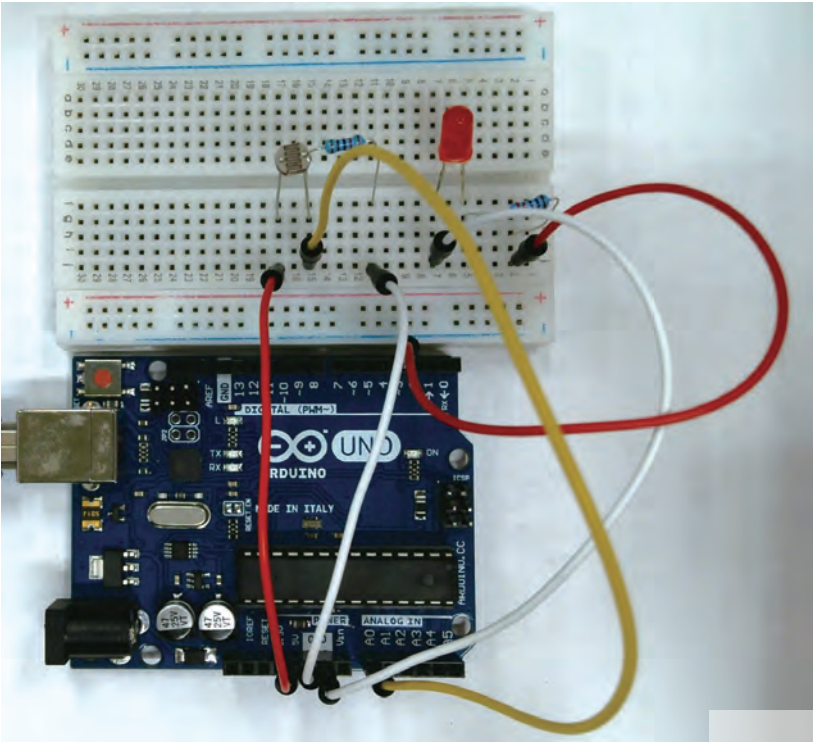

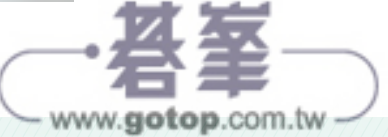

### 2-9-4程式引導說明

在本練習中,請用手或物品慢慢靠近光敏電阻,加以遮住它,再試著慢慢將手或物品 移走,仔細觀察序列埠監控視窗中的數值。

### 完整程式碼

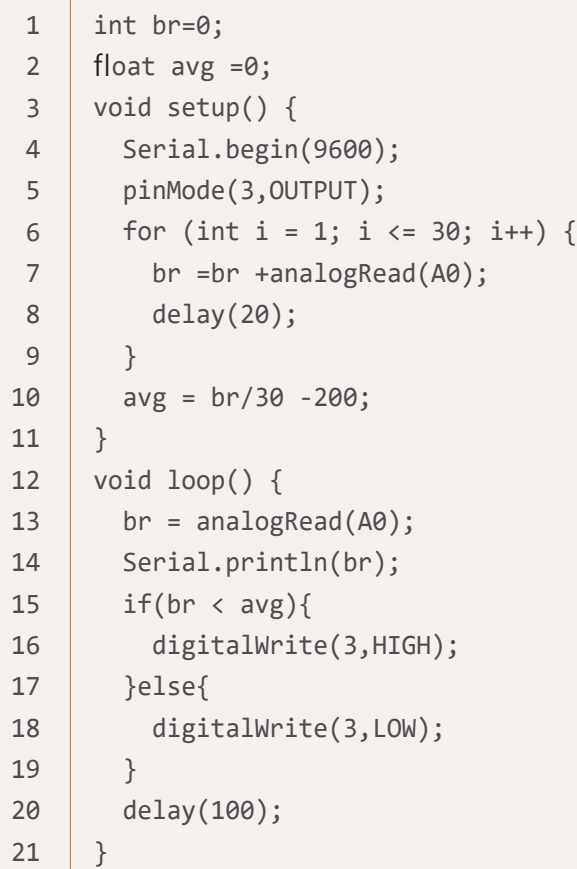

#### 程式解說

第1行:宣告一個整數變數 br,作為記錄讀取光敏電阻的數值,初始值設為 0。

第 2 行:宣告一個浮點數變數 avg,作為環境光線的平均值,初始值設為 0。

第 3 行: setup() 函式,初始值設置(第 4~9 行)。

第4行:初始化 Serial 通訊,設置傳輸頻率為 9600。

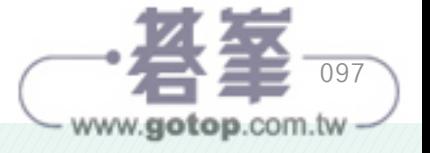

第5行:將腳位3的模式設定為輸出模式,用來控制 LED 燈。

第 6-9 行:使用 for 迴圈測量光敏電阻值 30 次並加總,每次測量延遲 20 毫秒。

第 10 行:求光敏電阻平均值後 -200 ( 偏差值 ) 以免忽暗忽亮,存入變數 avg。

第 12 行: loop() 函式, 重複執行主程式 (第 13-21 行)。

第 13 行:讀取 A0 腳的光敏電阻值,賦值給 br 變數。

- 第 14 行:在 序列埠監視視窗中顯示 br 變數 ( 光敏電阻值 ) 的值。
- 第 15-19 行: 如果 br (測量的亮度值) <avg (平均亮度值)時, LED 燈亮起, 否則, LED 燈關閉。

第 20 行:每次測量光敏電阻要延遲 100 毫秒。

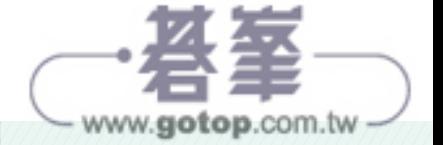

# **2-17 SG90 伺服馬達 Section**

## 2-17-1實作說明

用 SG90 伺服馬達設計模仿停車場的匣門開關程式,符合以下要求:

- 匣門降下(0度),LED 燈亮以示警告。
- 匣門開啟 (90 度), LED 燈關閉。
- 4 秒後重複一次閘門開始 / 關閉。

## 2-17-2觀念解說

#### 伺服馬達(型號 **SG90**)

SG90 是一款小型伺服馬達,常用於模型、機器人、小型擺錘等項目中。它的尺寸為  $23$ mm x 12.2mm x 29mm,重量僅為 9 克,因此非常滴合在空間有限的應用中使用。

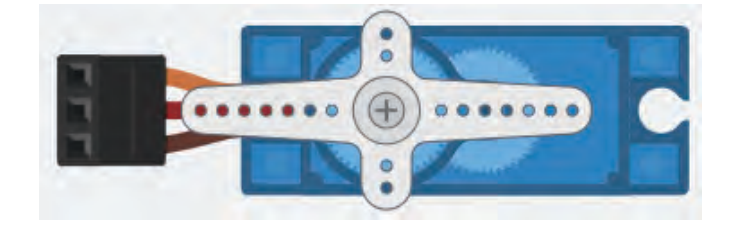

伺服馬達有標準 3 個腳位, 模組上沒有特別標示腳位,而是以顏色區分。

- z 橘色:訊號線
- 紅色: VCC
- 咖啡色: GND

常見的伺服馬達 SG90 有二種,請注意!二者的外觀跟型號都是一樣的。

- 90~180 度:可控制角度
- 360 度:不能控制角度,只能控制正轉或反轉的方向。

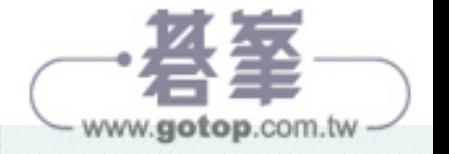

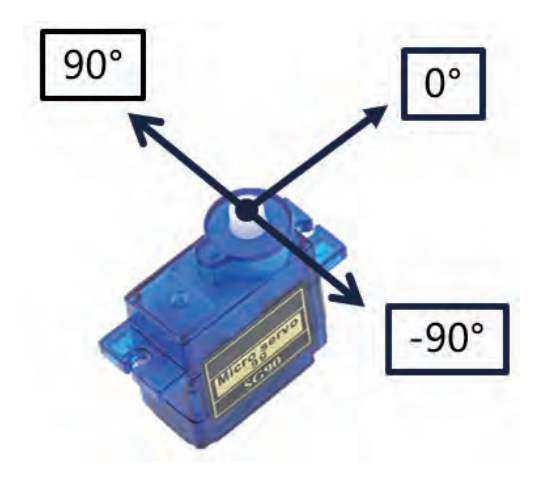

伺服馬達的 PWM 的訊號调期約 20ms (毫秒),每一调期的前 1~2ms 脈衝寬度,決 定轉動角度。

伺服馬達能由程式控制馬達的旋轉角度,搭配各種齒輪組合,能應用在玩具、模型 屋、機械夾臂 ... 等領域,實現有趣好玩的創意。伺服馬達是機械手臂及機械柵欄的基 礎,可以透過 PWM 訊號控制旋轉角度的動力輸出裝置。

SG90 的工作電壓為 5V,具有良好的轉速和轉矩性能。SG90 透過 PWM 信號控制, 可以實現角度的精確控制,具有良好的反應速度和精度,它還具有良好的耐久性和可 靠性,可長時間穩定運行。

需要注意的是,SG90 伺服馬達的電流輸入需注意不超過 500mA,如果需要控制多個 伺服馬達,則需要使用外部電源和電源分配器等相關電路設計。

要注意當單一顆伺服馬達在運作時,所需電流大約是 300mA,如果需要使用 2 顆以上 的伺服馬達同時運作時,就要外接高電流的變壓器來供電囉,不然會經常發生伺服馬 達抖動的情況。

#### 內建 **Servo** 程式庫

大多數的情況,我們都會選擇使用 Arduino IDE 內建的 Servo 程式庫來控制伺服馬達, 雖然是透過 PWM 來控制伺服馬達,但不表示一定要用有 PWM 的腳位喔!

這個程式庫在 Uno 板上,會停用 D9 以及 D10 腳位的 PWM 功能,也就是這兩個腳位 使用 analogWrite() 時會出問題。

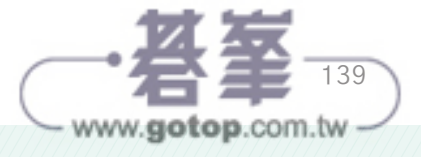

要設定伺服馬達接到 PIN 9 時,可以如下設定:

myservo.attach(9);

想要控制伺服馬達的角度時,只要使用 write (控制角度), 其中控制角為參數為 0-180 (度)之間。

myservo.write(90);

## 2-17-3接線說明

建議可以在伺服馬達上裝上吸管,較能呈現匣門開關效果。

#### 伺服馬達 **SG90**

- 橘色線 接 控制板的 9 號腳位。
- 紅色線 接 控制板的 5V 或 3.3V 腳位 (依 SG90 實際狀況為準)。
- 咖啡色線 接 控制板的 GND 腳位。

#### **LED** 燈

- 長腳位 透過 220 歐姆電阻接控制板的 3 號腳位。
- 短腳位 接 控制板的 GND 腳位。

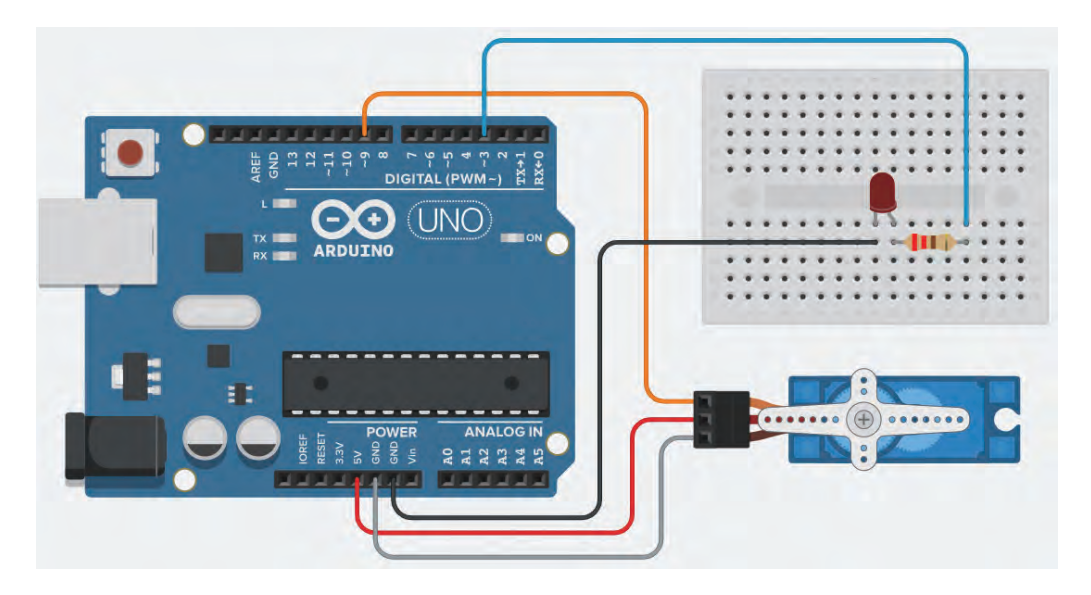

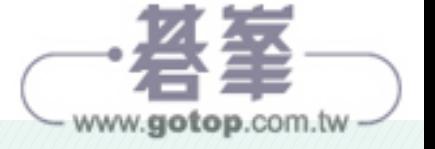

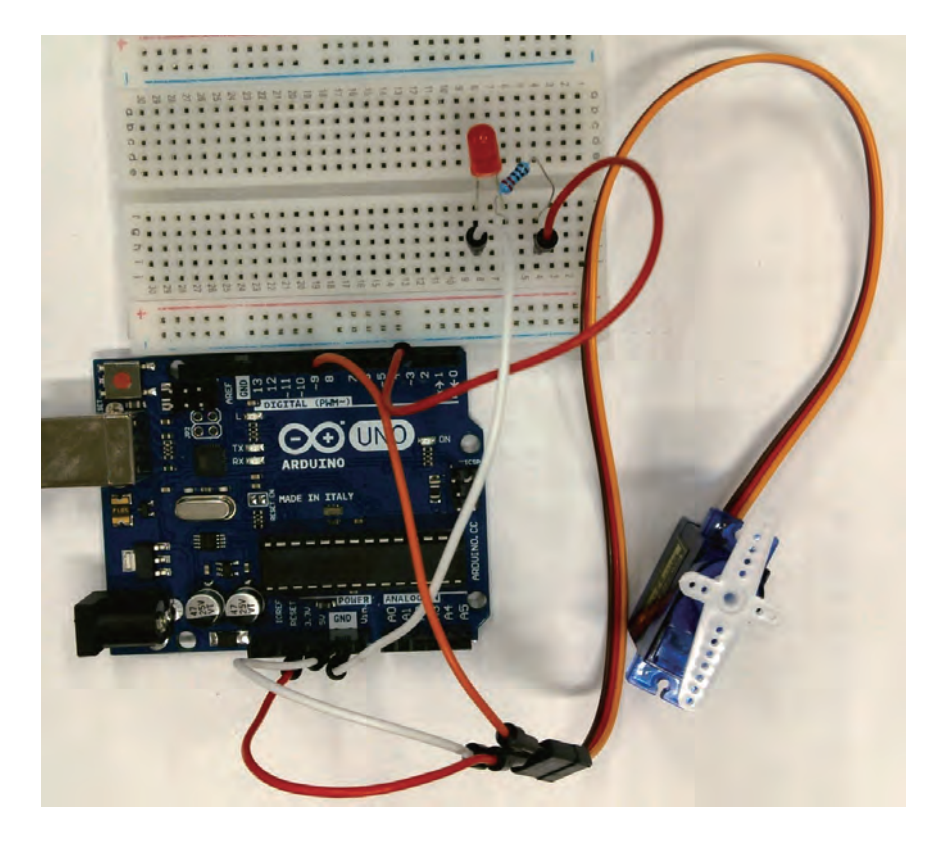

## 2-17-4程式引導說明

## 完整程式碼

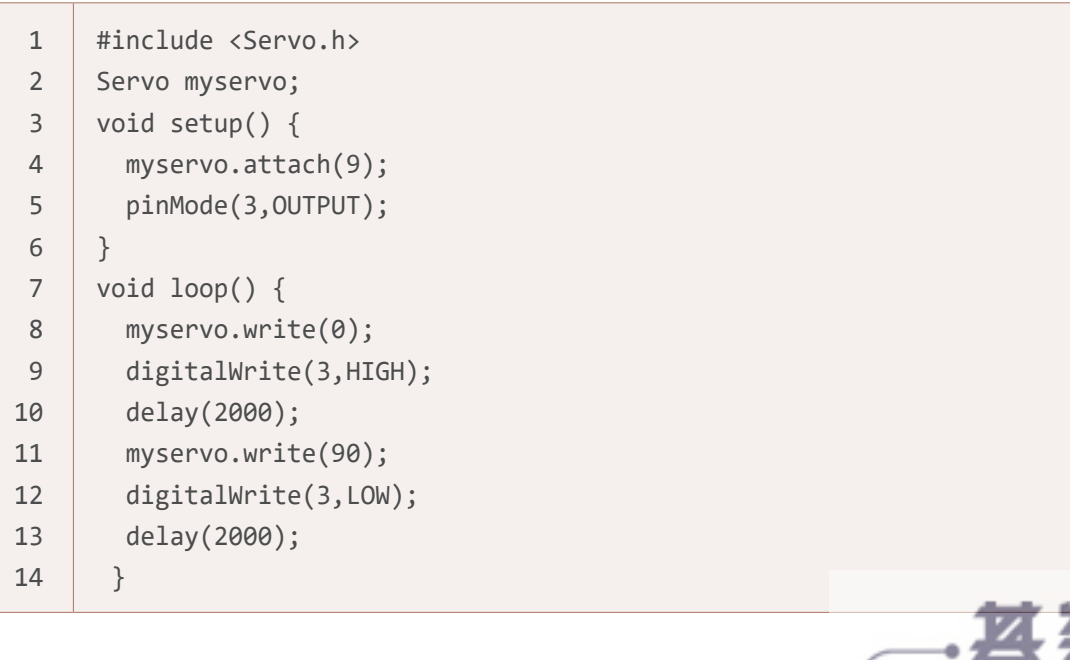

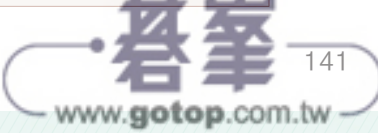

#### 程式解說

第1行: 匯入 Servo.h 程式庫,這是內建的, 不用安裝。

- 第 2 行:建立 myservo 的 Servo 物件。
- 第 3 行:setup() 函式,初始化設置。
- 第 4 行:設定 SG90 伺服馬達的控制為 9 號腳位。
- 第5行:將3號腳位設為輸出模式,用來控制 LED 燈。
- 第 7 行: loop() 函式, 重複執行主程式 (第 8~13 行)。
- 第8行:控制 SG90 伺服馬達旋轉到 0 度位置,也就是歸零位置 ( 放下匣門 )。
- 第9行:控制3號腳位輸出高電位,點亮 LED 燈。
- 第10行: 等待2秒, 讓伺服馬達保持在匣門放下狀態2秒。
- 第11 行: 控制 SG90 伺服馬達旋轉到 90 度位置,表示打開匣門。
- 第 12 行:控制 3 號腳位輸出低雷位,熄滅 LED。
- 第13行: 等待2秒,讓伺服馬達保持在匣門打開狀態2秒。